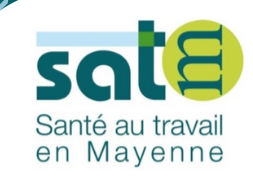

# NOTRE PORTAIL ADHÉRENT

# **DÉCLARATION DES EFFECTIFS**

> Comment procéder?

Guide d'utilisation adhérents

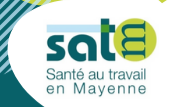

Tous les employeurs, y compris les particuliers employeurs, sont assujettis aux obligations liées à la santé au travail dès lors qu'ils emploient un salarié soumis au régime général de la sécurité social.

Ce portail a été conçu pour permettre les échanges entre notre service de santé au travail et vous. Les données que vous voyez ou saisissez interagissent directement avec notre outil métier.

Ce guide d'utilisation pas à pas vous permettra d'effectuer votre déclaration des effectifs au 1er janvier 2022.

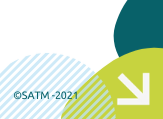

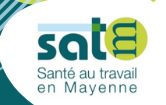

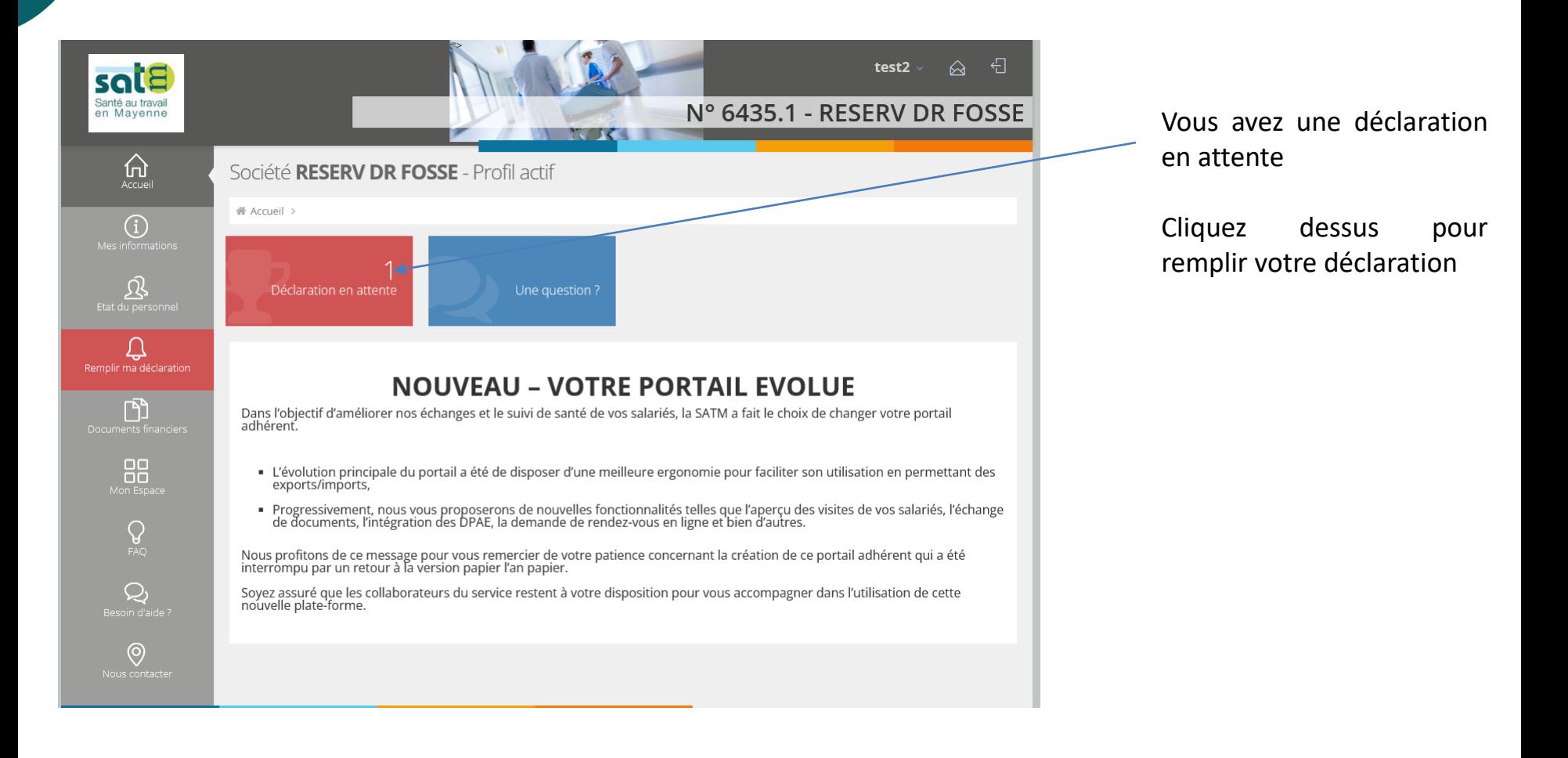

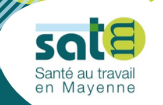

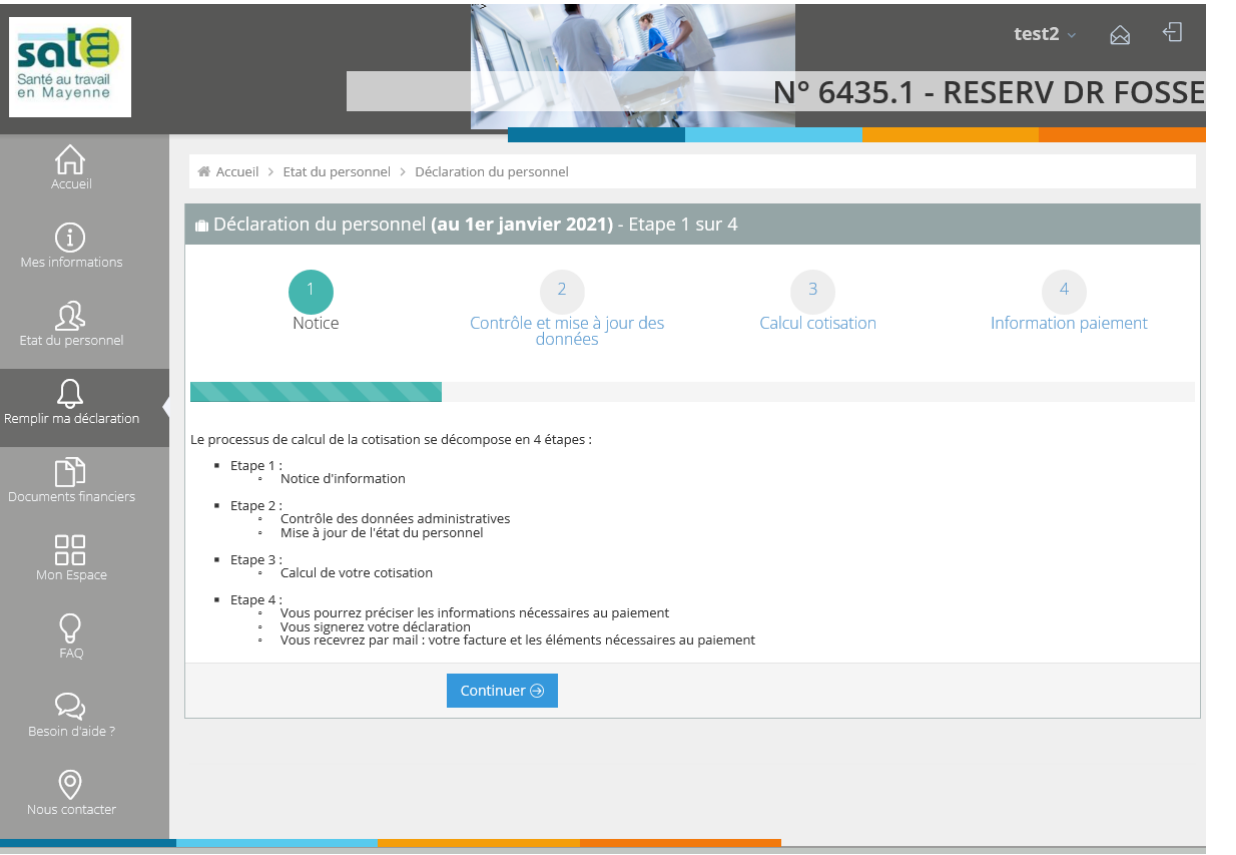

#### Cliquez sur

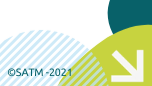

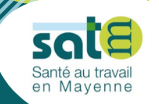

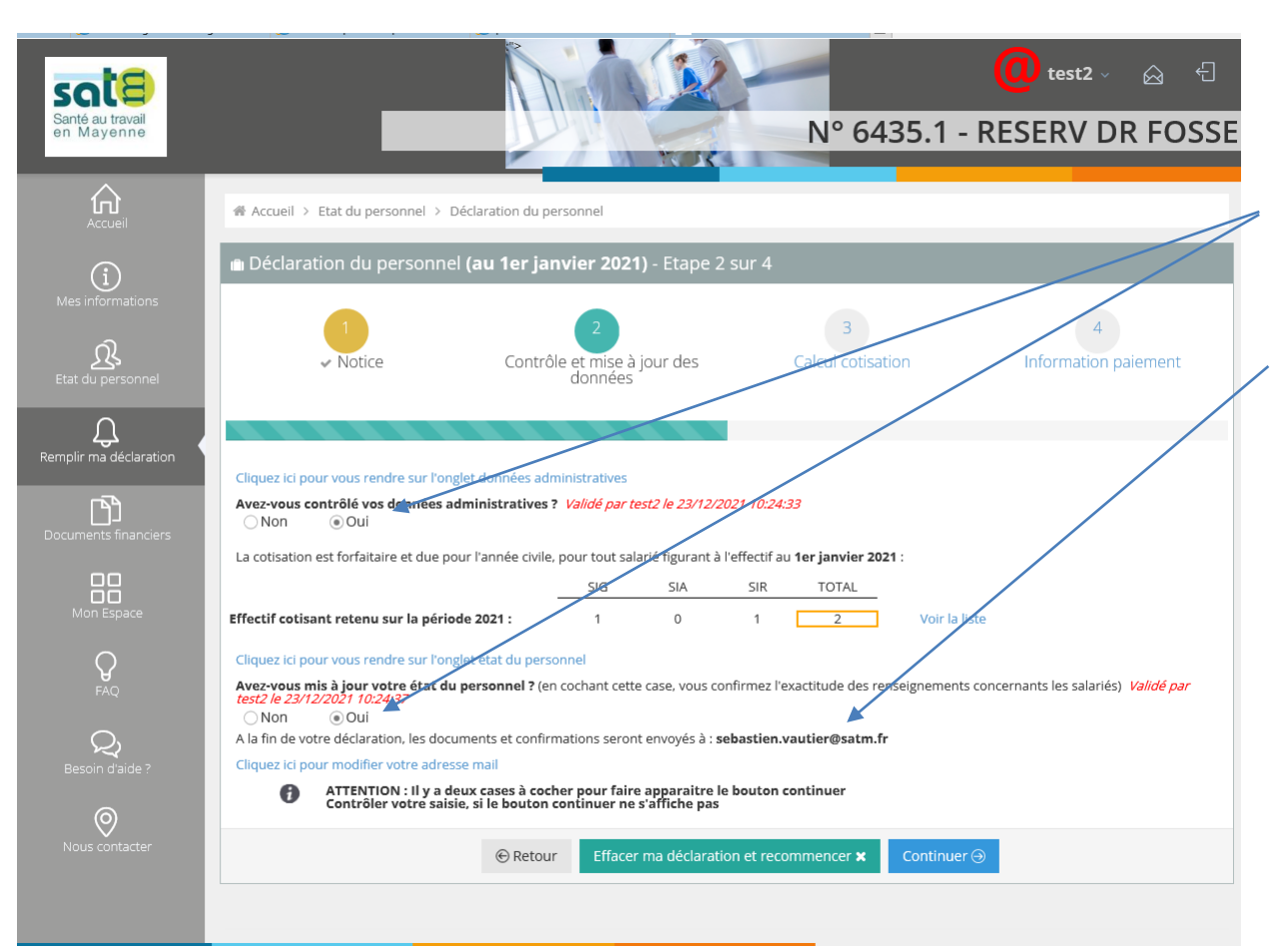

Suivre les différents étapes :

Vous devez cocher les deux cases « OUI » pour pouvoir continuer.

Merci de vérifier si l'adresse mail qui apparait sur cette page est correcte.

Si ce n'est pas votre adresse mail merci de la modifier sur votre profil :

Cliquez à droite sur le nom $\omega$ 

**OSATM-2021** 

Puis « profil »

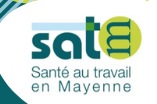

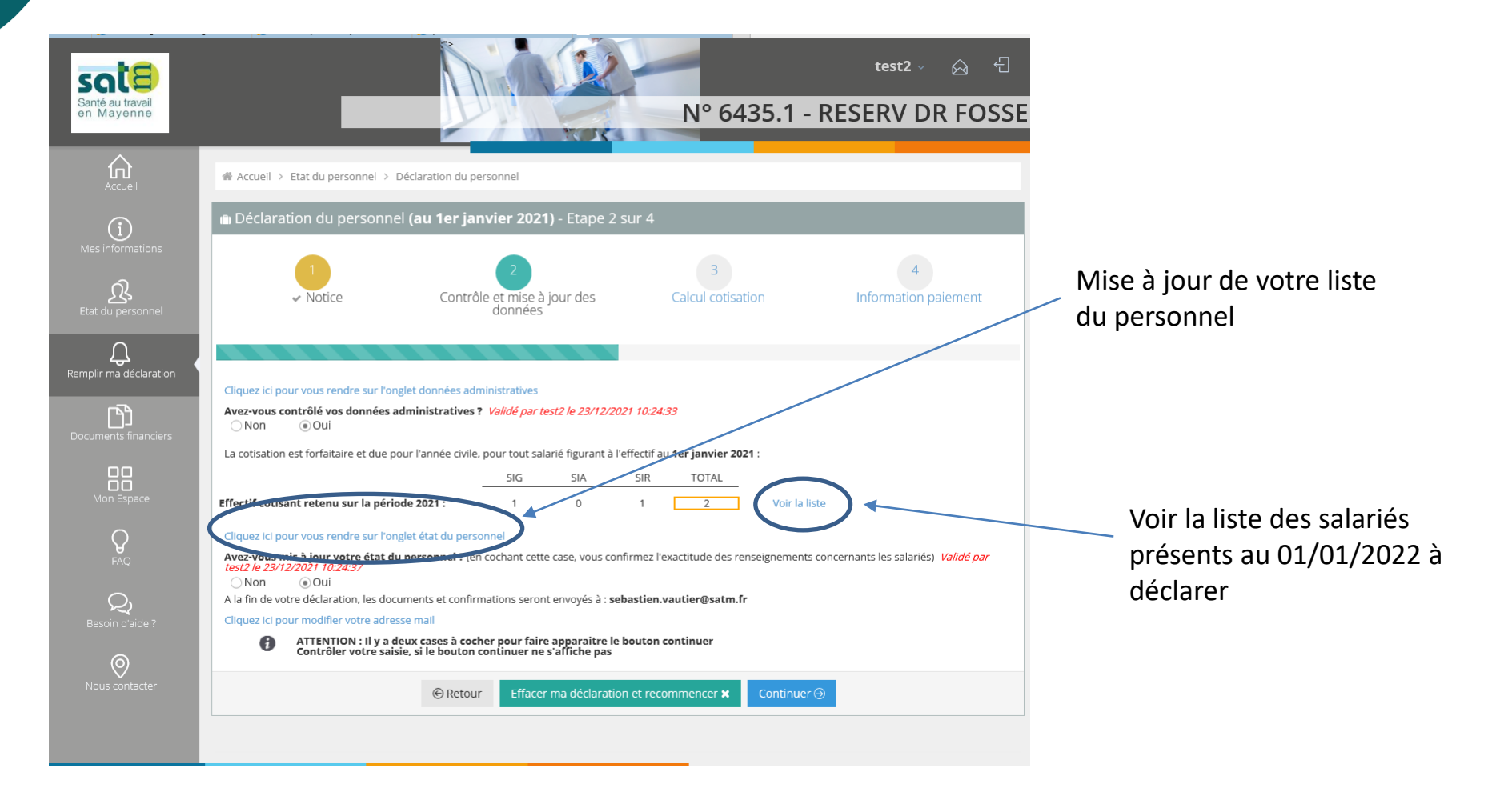

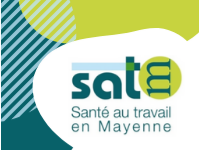

Sur cette page, vous trouverez votre état du personnel. Merci de vérifier que celui-ci est bien à jour

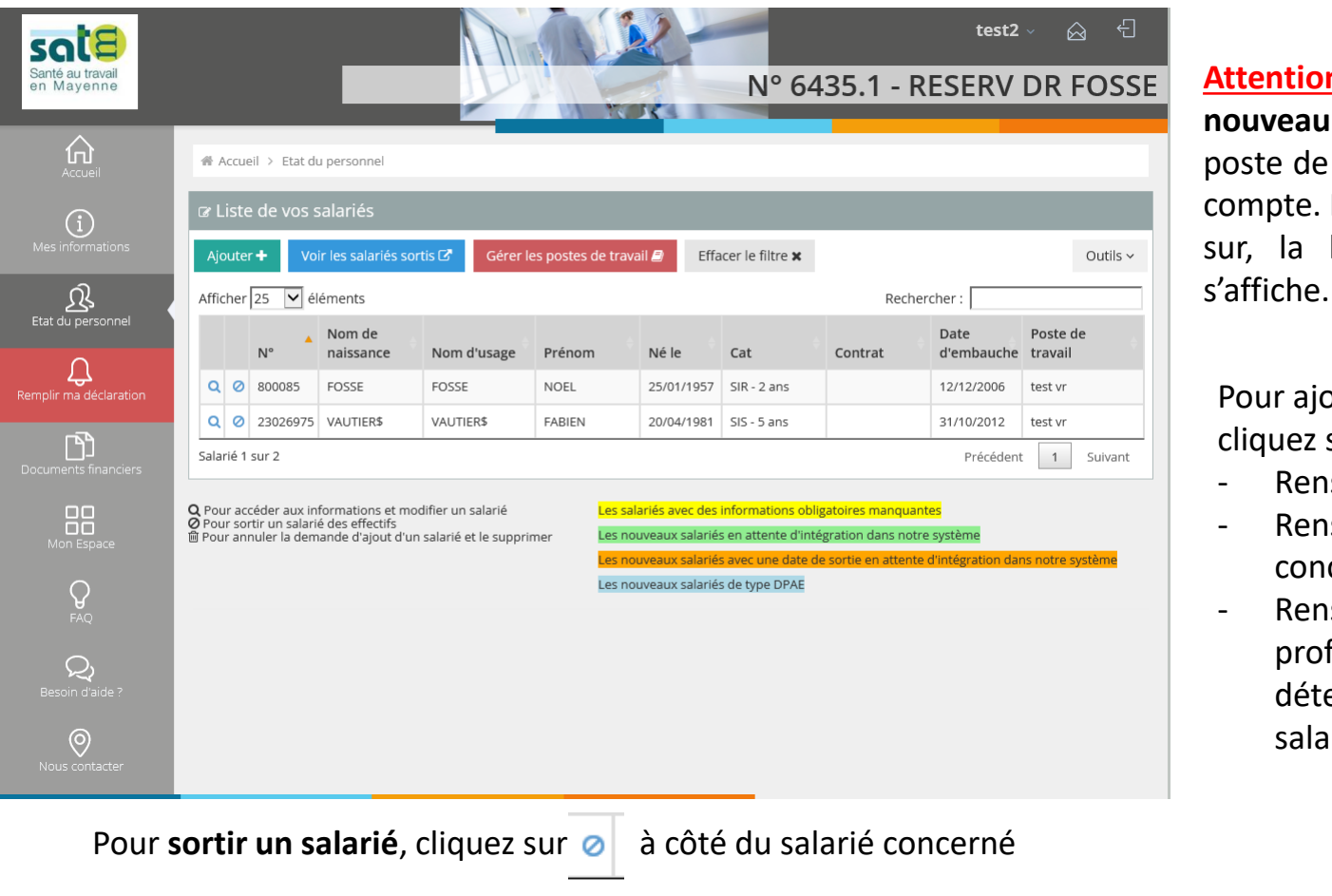

**Attention** : **avant d'ajouter un** salarié, assurez-vous que le travail existe bien sur votre Pour cela cliquez Gérer les postes de travail liste des postes existants

puter un nouveau salarié, sur

- seigner l'identité du salarié
- seigner les informations cernant son poste de travail
- seigner les risques fessionnels du salarié ce qui erminera la catégorie de vos iriés

**OSATM-20** 

Pour **modifier la fiche d'un salarié**, cliquez sur **Q** à côté du salarié concerné

Pour **réintégrer un salarié** qui était déjà présent dans votre entreprise, cliquez sur « Voir les salariés sortis »

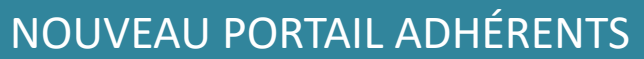

test2 $\ddot{\ }$ 

Information paiement

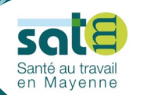

sal Santé au<br>en May

Remplir ma

E

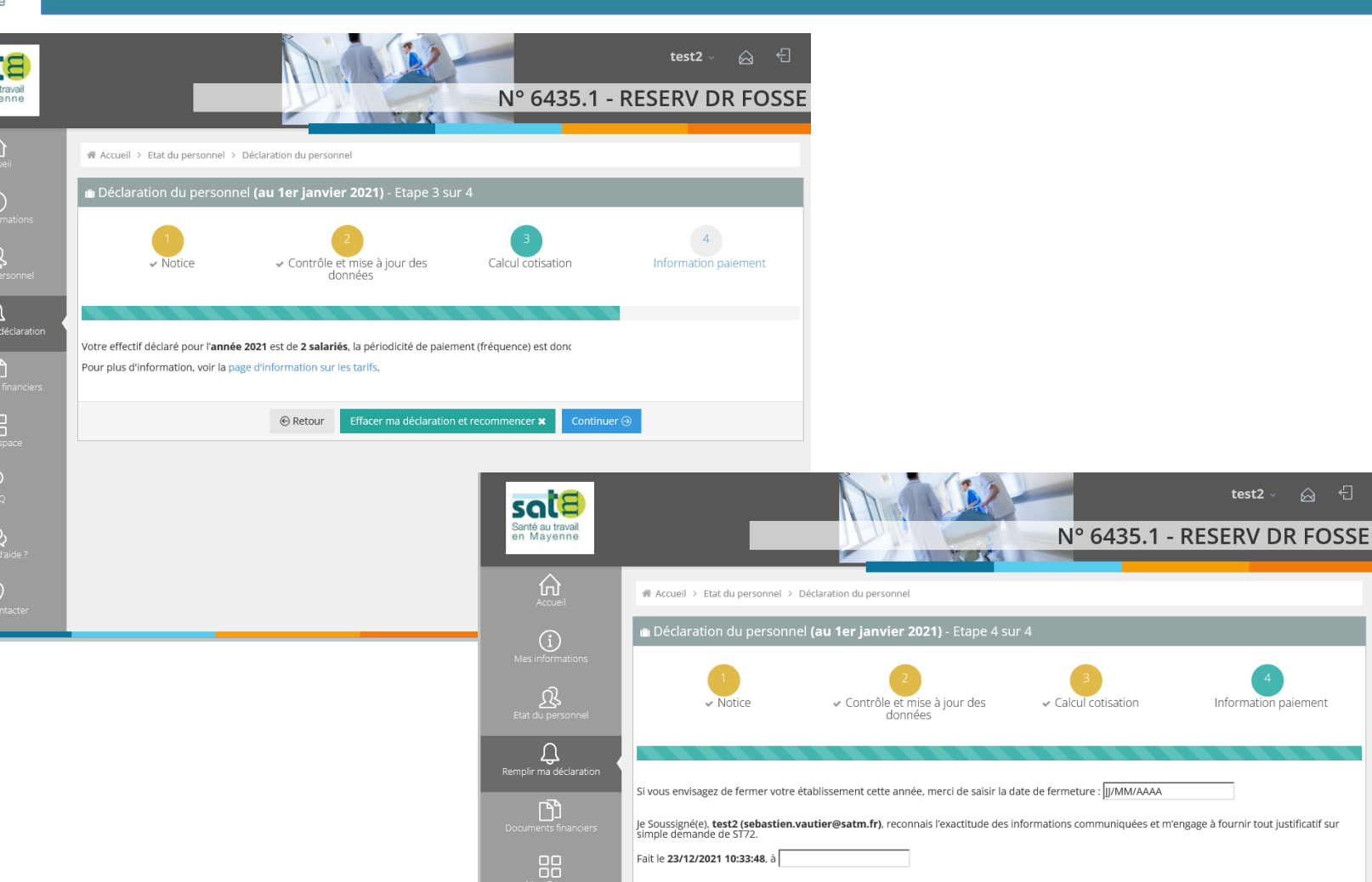

 $\mathbb{Q}$ <br>Besoin d'aide?

O<br>Vous contacte

 $\mathbin{\circledcirc}$  Retour Effacer ma déclaration et recommencer x

**OSATM-2021** 

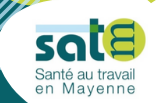

#### Si vous avez des questions concernant l'utilisation du portail adhérents :

## **02 43 59 09 60**

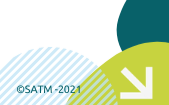

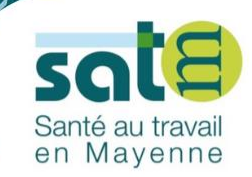

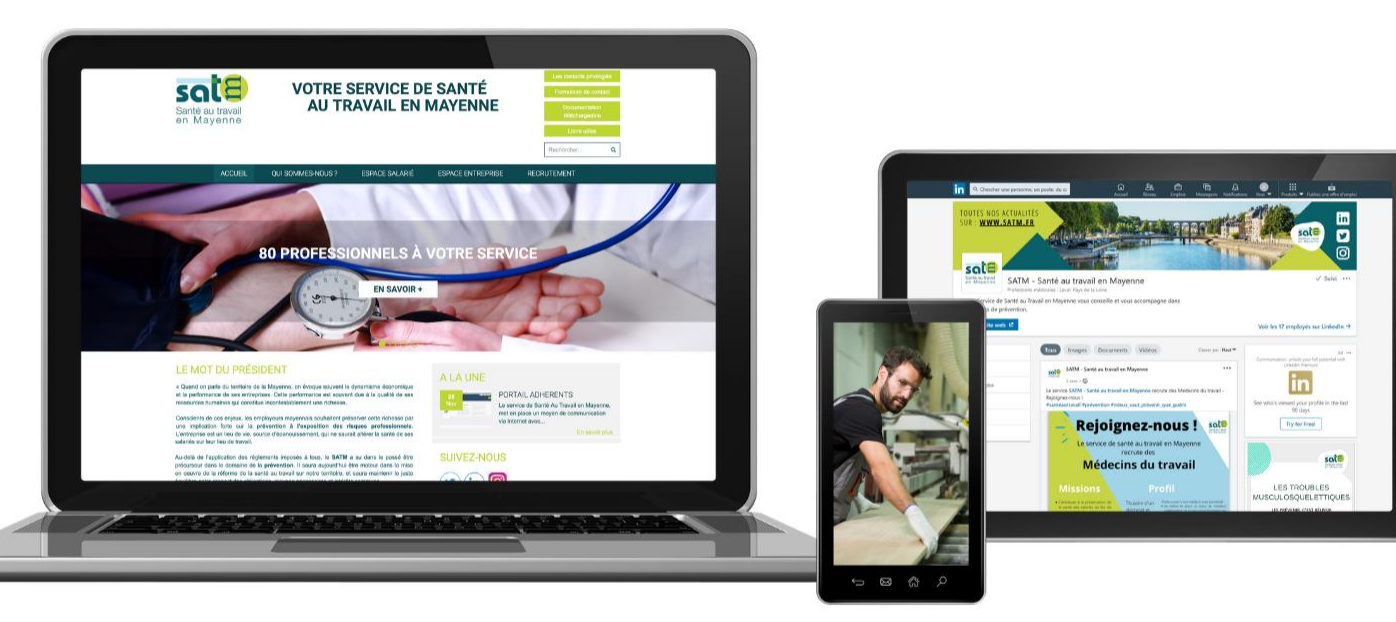

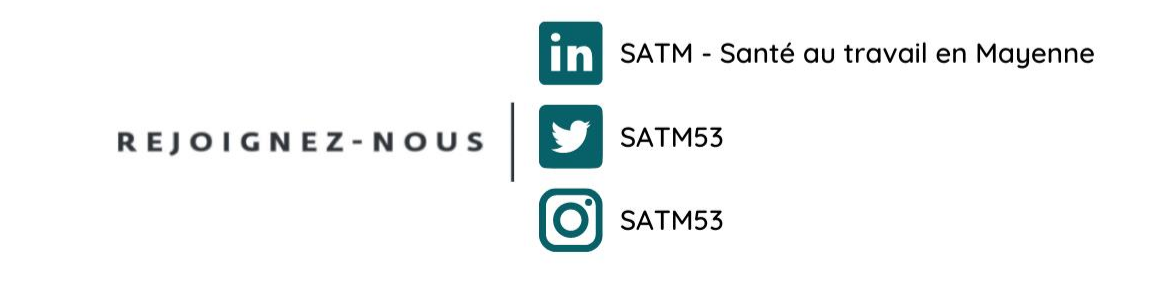

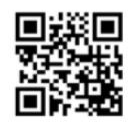

www.satm.fr